## **SpinUp for New Users**

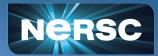

https://www.nersc.gov/systems/spin/

### Spin is a Powerful System...

...and with great power comes great responsibility!

- Keep software updated; fix vulnerabilities promptly.
   NERSC scans regularly to find problems quickly.
- Encrypt anything accessible over the network.
   These are strict DOE and DHS requirements!
- Produce logs to stdout/stderr.
  - This is Docker convention anyway.

Don't worry. Spin helps make these best practices easy!

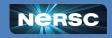

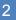

**BERKELEY LAB** 

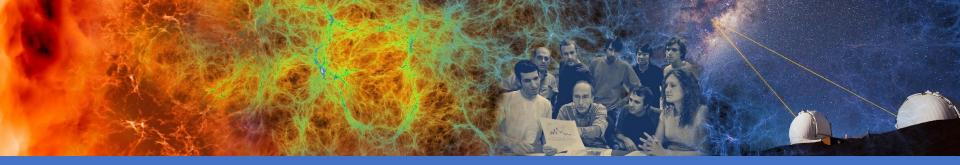

### **Concepts and Terminology**

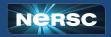

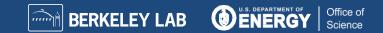

Your project is more than batch jobs and data files; it's science gateways, databases, and other services.

Spin is a supported platform designed to help:

- Cloud-style flexibility
- Create new apps yourself on demand
- *Redundancy / uptime (97% in 2022)*
- Direct access to HPC file systems and networks

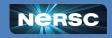

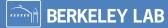

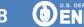

#### Docker, Kubernetes, and Rancher

#### Spin is based on the Rancher orchestration system, which is built on Docker and Kubernetes.

#### How do they all fit together?

- Docker is great for just you on a laptop.
- For lots of applications, you need a whole Kubernetes *cluster*.
- For lots of projects, each with lots of applications, we need *orchestration*.
- With Rancher orchestration, you get *virtual private* access to the *multiple* Kubernetes clusters running in Spin.

Without orchestration, a pool of servers and no coordination for users

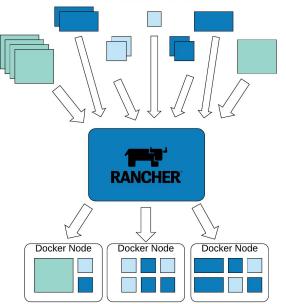

Managed and assigned to Docker nodes, enabling holistic management, failover, service ownership.

Office of

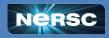

### (Some of the) Terminology

Container image: blueprint for a container; like a tarball

Container: running instance of an image; like a process

Image Registry: versioned repository for container images

Pod: one or more very-closely-coupled containers

**Workload:** set of parameters and rules that define how to create a *particular* pod

Deploy: create a workload

- **Ingress:** proxy service that exposes a web service in a workload externally using a DNS name (layer 7)
- Load Balancer: proxy service that exposes a non-web service in a workload using a DNS name (layer 2)

**Namespace:** group of workloads, ingresses, load balancers, volumes, config maps, secrets, etc

Project: group of namespaces; corresponds to a NERSC project

Kubernetes: container *scheduling* system to run it all

Rancher: orchestration system for Kubernetes clusters

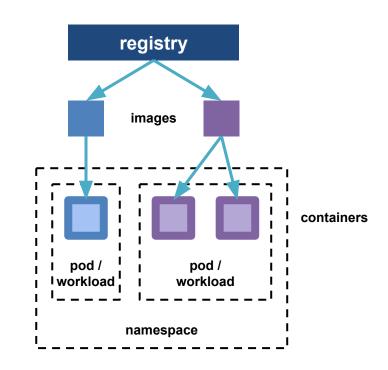

**BERKELEY LAB** 

Office of

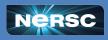

### **Canonical Development Workflow**

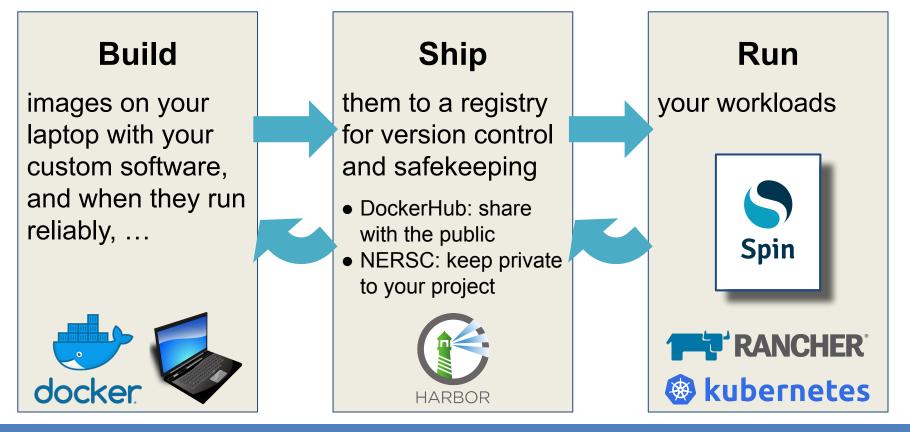

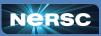

**BERKELEY LAB** 

Office of

### **High-Level Spin Architecture**

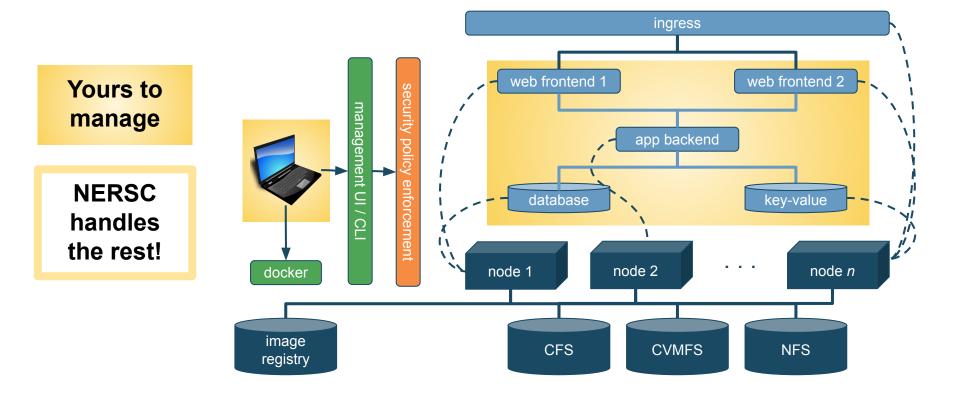

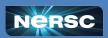

**BERKELEY LAB** 

Office of

### Interactive Exercises: Let's Create an App!

#### Our example app:

- Python-based
- Uses static files in CFS
- Database backend

# We will build the app from the bottom up, database first.

#### Along the way, we will

- Use variables and config maps to customize behavior
- Attach storage
- Store passwords securely
- Make it available on the network

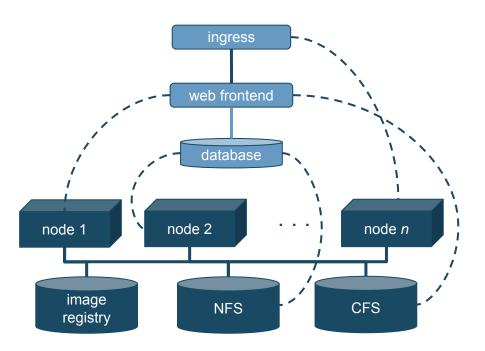

**BERKELEY LAB** 

Office of

ENER

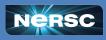

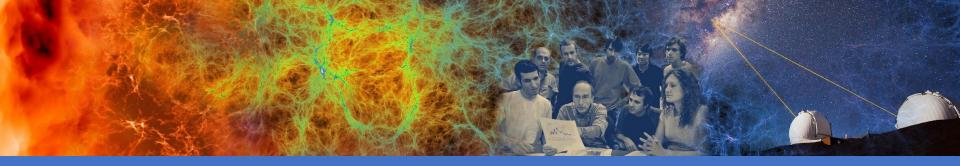

#### Exercise 1: Create a Database

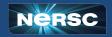

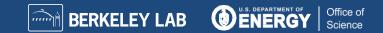

#### **Exercise 1: Create a Database**

- Databases often underlie web apps, so let's start there.
- In Spin, you can access an external database or create your own, as we'll do now.
- We recommend using stock images from DockerHub for MongoDB, MySQL, PostgreSQL, Redis, and others.

• Frequently updated, easy to customize...less work!

- Look at the README: <u>https://hub.docker.com/\_/mysql</u>
  - Customize by setting variables; no custom image needed

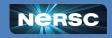

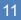

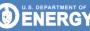

| RANCHER                                                                                                    |                                          |                                             |                            | sc.gov/services/spin/  |                                  |   |
|----------------------------------------------------------------------------------------------------|------------------------------------------|---------------------------------------------|----------------------------|------------------------|----------------------------------|---|
| -                                                                                                    |                                          | Welcome to                                  | Rancher                    | •                      | 9 P +                            |   |
| Getting Started<br>Take a look at the the quick get<br>the Dashboard UI.                                                                                                    | etting started guide. For Cluster Manage | er users, learn more about where you can fi | ind your favorite feature: | x<br>sin<br>Learn More | Support                          | × |
|                                                                                                    | 1. 1. <i>1</i>                           |                                             |                            | Preferences X          | Forums<br>Slack<br>File an Issue |   |
| You can change what you see wh                                                                                                    | ien you login via preferences            |                                             |                            | Freierences            |                                  |   |
| You can change what you see whether the second second seco | en you login via preterences             | Import Exi                                  | isting Create Filter       |                        |                                  |   |
|                                                                                                    |                                          | Import Exites Version CPU ©                 | isting Create Filter       |                        |                                  |   |
| Clusters 2                                                                                                    |                                          | tes Version CPU 🔿                           |                            |                        |                                  |   |

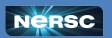

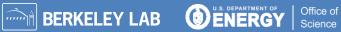

### Try It Yourself!

#### 1. Log in to https://rancher2.spin.nersc.gov.

- 2. In the sidebar under ≡, select **development**, then click **Projects/Namespaces**.
- 3. Under your project (or if attending the SpinUp Workshop, under the **spinup** project), click **Create Namespace**. Enter a unique name, then click **Create**. *Note: underscores* (\_) *are not allowed*!
- 4. In the sidebar under **Workload**, click **Deployments** and click **Create**. Select the namespace you just created and enter

Name: **db** Container Image: **mysql:5** 

 Under Networking, click Add Port and enter Service Type: Cluster IP Name: mysql Private Container Port: 3306 Protocol: TCP

- 6. Scroll down to Environment Variables, click Add Variable, and enter MYSQL\_DATABASE = science MYSQL\_USER = user MYSQL\_PASSWORD = password1234 MYSQL\_RANDOM\_ROOT\_PASSWORD = yes TZ = US/Pacific
- 7. In the left panel, click Security Context and select Privilege Escalation: No Add Capabilities: CHOWN, DAC\_OVERRIDE, FOWNER, SETGID, SETUID Drop Capabilities: ALL
- 8. Click Create.
- 9. Under the imenu to the right of your workload, select **Execute Shell** and enter

**BERKELEY LAB** 

Office of

Science

# mysql -u user -D science -p
(enter password from above)
mysql> create table t(n integer);

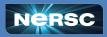

#### Discussion

- Terminology: You deployed a new workload in a new namespace in a project on the development cluster. It has one pod running one container based on the stock MySQL image.
- Good stock images make life easy, but be prepared to
  - Read the READMEs for how to set variables
  - Look inside with docker exec -it image /bin/bash
- Shell access is easy; no ssh daemon required.

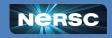

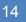

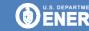

#### Discussion

Capabilities are root powers; Spin allows them selectively.

Later, we'll discuss how capabilities are limited even further when using global file systems.

| Capability       | Meaning                                   |
|------------------|-------------------------------------------|
| CHOWN            | Change the owner of files and directories |
| DAC_OVERRIDE     | Override file permissions                 |
| FOWNER           | Override owner permissions                |
| NET_BIND_SERVICE | Open network ports numbered < 1024        |
| SETGID           | Change the group of a running process     |
| SETUID           | Change the user of a running process      |

**BERKELEY LAB** 

ENERGY

Office o

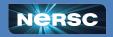

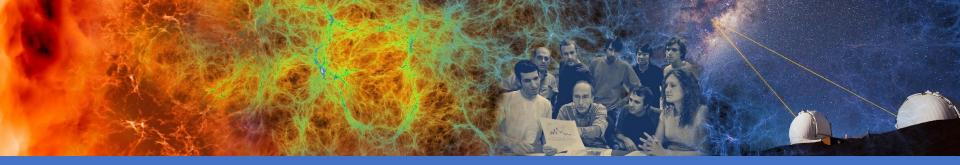

#### Exercise 2: Add a Secret

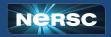

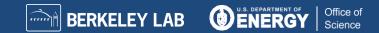

#### Exercise 2: Add a Secret

- The password seems a little too exposed. Is there a better way to handle things I want to keep secret?
- How can I see what's happening with my service? How can I see logs?
- What happens when I change a workload? Are there any gotchas I should watch out for?

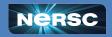

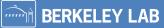

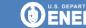

| 📕 🔍 🔍 🛒 Ranche    | r          | × +                |               |                                           |                     |                       |                 |                       |           |        |            |      |
|-------------------|------------|--------------------|---------------|-------------------------------------------|---------------------|-----------------------|-----------------|-----------------------|-----------|--------|------------|------|
| ← → C 🗎 rand      | her2.spin. | nersc.gov/dashboar | d/c/c-fwj56/e | explorer/apps.deployment                  |                     |                       |                 |                       | Ô         | * 🖷 :  | • ≕ □      | 🖨 E  |
|                   |            |                    | 3             | Welcome to Spin Rancher 2. Please see the | documentation at hi | ttps://docs.nersc.gov | /services/spin/ |                       |           |        |            |      |
| 🗮 🚴 developm      | nent       |                    |               |                                           |                     | Project: spin         | up ×            | <ul> <li>★</li> </ul> | ٤         | Ø      | <i>р</i> : | 10   |
| Cluster           | ~          |                    |               |                                           |                     |                       |                 |                       |           |        |            | -    |
| Workload          | ^          | Deploymen          | ts 🕸          |                                           |                     |                       |                 |                       |           |        | Cn         | eate |
| 🎟 CronJobs        | 0          |                    | _             |                                           |                     |                       |                 |                       |           |        |            | _    |
| ⊫ DaemonSets      | 0          | O Redeploy         | ± Dow         | mload YAML                                |                     |                       |                 |                       | =         | Filter |            | _    |
| Deployments       | 6          |                    | -             |                                           |                     | 120 C 12 C            |                 |                       |           |        |            |      |
| IIII Jobs         | 0          | State 0            | Name 🤤        | Image O                                   | Ready 😳             | Up-to-date 😳          | Available 🔅     | Restarts              | Age 0     | Health |            |      |
| IIII StatefulSets | 0          | 20 20 20 1         |               |                                           |                     |                       |                 |                       |           |        |            |      |
| III Pods          | 6          | Namespace: jlfrou  | la-mysql      |                                           |                     |                       |                 |                       |           |        |            |      |
| Apps              | ~          | Active             | app           | registry.nersc.gov/spinup/galaxies        | 1/1                 | 1                     | 1               | 0                     | 12 days   | 4      | ~          | 1    |
| Service Discovery | *          | (Active)           | db            | mysql:5                                   | 1/1                 | 1                     | 1               | 0                     | 12 days   | -      | - ×        |      |
| Storage           | ~          |                    |               | in paper                                  |                     | •                     | ,               |                       | 12 30 / 5 |        |            | 100  |
| Monitoring        | ~          | Active             | jeffapp       | ubuntu                                    | 1/1                 | 1                     | 1               | 0                     | 12 days   | 6      | ~          | **   |
| Logging           | ¥          |                    |               |                                           |                     |                       |                 |                       |           |        |            |      |
| More Resources    | ~          | Namespace: mydb    | 2             |                                           |                     |                       |                 |                       |           |        |            |      |
|                   |            | Active)            | db            | mysql:5                                   | 1/1                 | 1                     | 1               | 0                     | 19 days   | -      | ~          | ÷    |
|                   |            | Namespace: shala   | рр            |                                           |                     |                       |                 |                       |           |        |            |      |
|                   |            | Active             | db            | mysql:5                                   | 1/1                 | 1                     | 1               | o                     | 26 days   |        | ~          | 8    |
|                   |            | Namespace: uniqu   | e-newyork     |                                           |                     |                       |                 |                       |           |        |            |      |
|                   |            | (Active            | db            | mysql:5                                   | 1/1                 | 1                     | 1               | 0                     | 8 mins    | 6      |            | 1    |
|                   |            |                    |               |                                           |                     |                       |                 |                       |           |        |            |      |
| Cluster Tools     |            |                    |               |                                           |                     |                       |                 |                       |           |        |            |      |
| v2.6.11           |            |                    |               |                                           |                     |                       |                 |                       |           |        |            |      |

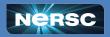

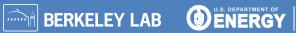

Office of Science

## Try It Yourself!

- 1. In the sidebar, select **Storage > Secrets**. Click **Create**.
- 2. Select Opaque.
- 3. Set Values:

Namespace: Choose the namespace you created earlier. Name: db-password

Key: password

Value: <make-something-up>

4. Click Create.

Create the secret

- Click on Workload > Deployments, open the immenu to the right of your workload, and select Edit Config.
- Click Pod (to the left of "container-0"), then Storage; click Add Volume; select Secret.
- 3. Set Values:

Volume Name: vol-db-password Secret: select db-password

- 4. DO NOT click Save yet!
- 5. Click container-0, then Storage. Click Select Volume and choose vol-db-password.
- 6. Set Mount Point to /secrets.
- 7. Click Save.

Attach the secret

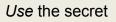

Office of

Science

- In the menu for your workload, choose Execute Shell to look at the results: # cat /secrets/password
- 2. In the menu, select Edit Config, expand Environment Variables, and replace MYSQL\_PASSWORD: password1234 with MYSQL\_PASSWORD\_FILE: /secrets/password
- 3. Click Save
- 4. To test the secret, click on your workload (db), select Execute Shell, and connect using the new password: # mysql -u user -D science -p
- 5. Notice: starting a new pod re-inited the database!

mysql> show tables; Empty set (0.00 sec)

To view logs, click on name of the pod "db", and then select : > View Logs

**BERKELEY LAB** 

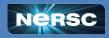

#### Discussion

- Secrets are a good way to manage and protect passwords, tokens, etc
- View Logs can help you understand and monitor your deployments
- Containers are ephemeral unless you use other storage methods (next)

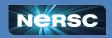

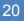

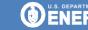

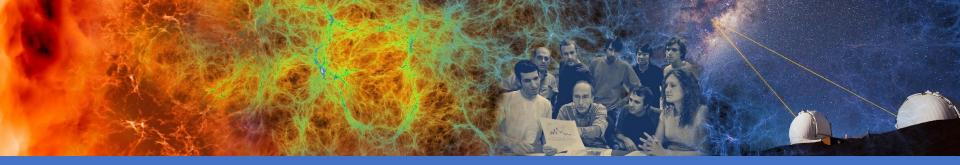

#### Exercise 3: Add NFS Storage

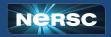

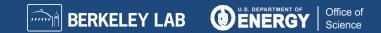

#### Exercise 3: Add NFS Storage

Remember, Docker containers are ephemeral. Your changes go away when a new container is started. Persistent storage can allow you to make changes stick.

#### NFS Storage in Spin is

- High performance
- High availability (same as Spin itself)
- Mountable into >1 workload (even across namespaces)
- Mounted only on Spin (not other NERSC systems)

#### Another option: NERSC Global Filesystems (coming up)

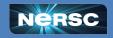

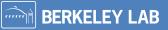

| 🔍 🗢 🔍 🛒 Rancher                                                      |                       | × +                 |                  |                                           |                     |                      |                 |          |            |        |            |            |             |
|----------------------------------------------------------------------|-----------------------|---------------------|------------------|-------------------------------------------|---------------------|----------------------|-----------------|----------|------------|--------|------------|------------|-------------|
| ← → C a ranch                                                        | er2.spin              | .nersc.gov/dashboar | d/c/c-fwj56/e    | explorer/apps.deployment                  |                     |                      |                 |          | Ó          | *      | <b>e</b> * | = 🖬        | \varTheta : |
|                                                                      |                       |                     |                  | Welcome to Spin Rancher 2. Please see the | documentation at ht | tps://docs.nersc.gov | /services/spin/ |          |            |        |            |            |             |
| 😑 🚴 developme                                                        | ent                   |                     |                  |                                           |                     | Project: spin        | × qu            | ~        | <u>۲</u> ۲ |        | G          | <i>р</i> : | 20          |
| Cluster<br>Workload<br>CronJobs<br>DaemonSets<br>Deployments<br>Jobs | •<br>•<br>•<br>•<br>• | C Redeploy          | _                | mload YAML I Delete                       | Ready ⊖             | Up-to-date 0         | Available 🔉     | Restarts | æ ∎        | C Heal | iter       | G          | reate       |
|                                                                      | 0<br>6<br>~           | Namespace: jlfrou   | ula-mysql        | registry.nersc.gov/spinup/galaxies        | 1/1                 | 1                    | 1               | 0        | 12 da      | iys 🦛  |            | <b>—</b> ~ | 1           |
| Service Discovery<br>Storage<br>Monitoring                           | *<br>*                | (Active)            | db               | mysql:5                                   | 1/1                 | 1                    | 1               | 0        | 12 da      |        | _          | -~         | 4           |
| Monitoring<br>Logging<br>More Resources                              | ,<br>,<br>,           | Namespace: mydb     | jeffapp          | ubuntu                                    | 1/1                 | 1                    | 1               | 0        | 12 da      | γ5     |            |            |             |
|                                                                      |                       | Active              | db               | mysql:5                                   | 1/1                 | 1                    | 1               | 0        | 19 da      | nys 🧰  |            | ~          |             |
|                                                                      |                       | Active              | db<br>ue-newyork | mysql:5                                   | 1/1                 | 1                    | 1               | 0        | 26 da      | iys 🧰  |            |            |             |
|                                                                      |                       | (Active             | db               | mysql:5                                   | 1/1                 | 1                    | 1               | 0        | 27 m       | ns 📟   |            |            | 1           |
| Cluster Tools                                                        |                       |                     |                  |                                           |                     |                      |                 |          |            |        |            |            |             |
| v2.6.11                                                              |                       |                     |                  |                                           |                     |                      |                 |          |            |        |            |            |             |

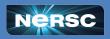

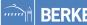

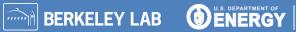

Office of Science

### Try It Yourself!

#### **Create and Mount the NFS Volume**

- 1. In the sidebar under **Workload**, click **Deployments**, find your namespace, and click your **db** workload.
- 2. Under the i menu at the top right, click Edit Config; click Pod; in the left panel, click Storage.
- Click Add Volume, select Create Persistent Volume Claim, and enter or select Persistent Volume Claim Name: any name Select Use a Storage Class to provision... Storage Class: nfs-client Access Modes: Single-Node Read/Write Capacity: 1 GiB Volume Name: any name, all lowercase
- 4. Click **container-0**; in the left panel, click **Storage**.
- 5. Click **"Select Volume"** and choose the volume claim you just created.

- 6. Under Mount Point, enter /var/lib/mysql.
- 7. Leave Sub Path in Volume blank.
- 8. Click Save.

#### **Test the Persistent Volume**

1. Under the i menu, select **Execute Shell**, and create a table like you did before:

# mysql -u user -D science -p
mysql> create table t(n integer);

- 2. Under the i menu, click **Redeploy** and wait for the new container to be started.
- 3. Select **Execute Shell** again and check whether your changes persisted:

**BERKELEY LAB** 

Office of

```
# mysql -u user -D science -p
mysql> show tables;
```

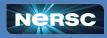

#### Discussion

- NFS Storage enables data to persist across container instances.
- They allow persistent, performant, read-write storage.
- They are not mounted elsewhere, so you may need to set up a utility container for backups, permission changes.
- They are best used when the data are not needed across NERSC systems.

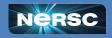

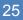

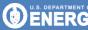

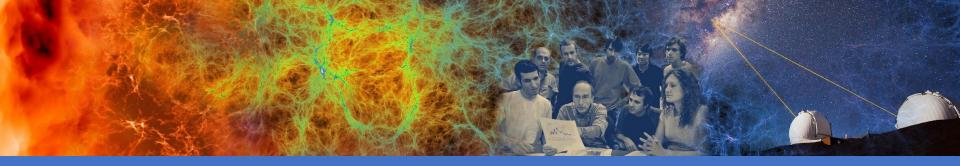

#### Exercise 4: Add a Web Front-end and CFS

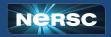

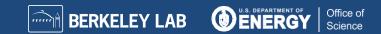

#### Exercise 4: Add a Web Front-end and CFS

- Most use cases for Spin are apps that expose data on CFS or functionality at NERSC over the web.
- We've created one in a Docker image that uses:
  - Flask to handle HTTP requests, routing, responses
    - Pretty simple galaxy cluster gallery app
  - Config map for setting some environment variable
  - Database for content and metadata
    - Stored on NFS
  - Image files for web front-end to serve up
    - Stored on CFS

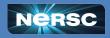

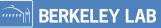

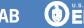

| Rancher                                                            |                  |                     |                  |                                           |                    |                       |                 |          |      |            |          |            | ~ |
|--------------------------------------------------------------------|------------------|---------------------|------------------|-------------------------------------------|--------------------|-----------------------|-----------------|----------|------|------------|----------|------------|---|
| ← → C = a ranch                                                    | er2.spin         | .nersc.gov/dashboar | d/c/c-fw]56/     | explorer/apps.deployment                  |                    |                       |                 |          | ć    | *          | <b>1</b> | . 0        | 3 |
|                                                                    |                  |                     |                  | Welcome to Spin Rancher 2. Please see the | documentation at h | ttps://docs.nersc.gov | /services/spin/ |          |      |            |          |            |   |
| 😑 🔼 developme                                                      | ent              |                     |                  |                                           |                    | unique-newy           | vork ×          | +1 ~ 1   | ٤    | 6          | a p      | :          | 2 |
| Cluster<br>Workload<br>⊯ CronJobs<br>⊯ DaemonSets<br>■ Deployments | •<br>•<br>•<br>• | O Redeploy          | _                | vnload YAML 🔒 Delete                      |                    |                       |                 |          |      | Filte      |          | Create     |   |
| III Jobs                                                           | 0                | State ©             | Name 🗘           | Image O                                   | Ready 😄            | Up-to-date 🔅          | Available 😳     | Restarts | Age  | e 🛛 Health |          |            |   |
| ■ StatefulSets<br>■ Pods                                           | 0<br>6           | Namespace: jlfrou   | ula-mysql        |                                           |                    |                       |                 |          |      |            |          |            |   |
| Apps                                                               | ~                | Active              | app              | registry.nersc.gov/spinup/galaxies        | 1/1                | 1                     | 1               | 0        | 12 d | ays        | _        | <b>~</b> : |   |
| Service Discovery<br>Storage                                       | v                | Active              | db               | mysql:5                                   | 1/1                | 1                     | 1               | 0        | 12 d | ays 🗨      | _        | <b>~</b> : |   |
| Monitoring                                                         | v                | Active              | Jeffapp          | ubuntu                                    | 1/1                | 1                     | 1               | 0        | 12 d | ays 📖      | _        | × :        |   |
| Logging<br>More Resources                                          | *<br>*           | Namespace: mydł     | b2               |                                           |                    |                       |                 |          |      |            |          |            |   |
|                                                                    |                  | Active              | db               | mysql:5                                   | 1/1                | 1                     | 1               | 0        | 19 d | ays 🐖      |          | <b>~</b> : |   |
|                                                                    |                  | Namespace: shala    | spp              |                                           |                    |                       |                 |          |      |            |          |            |   |
|                                                                    |                  | Active              | db               | mysql:5                                   | 1/1                | 1                     | 1               | 0        | 26 d | ays 👘      |          | <b>~</b> : |   |
|                                                                    |                  | Namespace: uniqu    | ue-newyork<br>db | mysql:5                                   | 1/1                | 1                     | 1               | 0        | 46 m | ins and    |          | ~ 1        |   |
|                                                                    |                  |                     |                  |                                           |                    | 1653                  |                 |          |      |            |          |            | - |
| O Cluster Tools                                                    |                  |                     |                  |                                           |                    |                       |                 |          |      |            |          |            |   |
| v2.6.11                                                            |                  |                     |                  |                                           |                    |                       |                 |          |      |            |          |            |   |

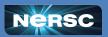

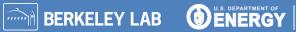

Office of Science

### Try It Yourself!

3. Scroll up and click "Pod" tab and then click "Storage" 1. Storage > ConfigMaps then *click* "Create" then *set:* to configure two new volumes: Namespace: <your namespace> Open "Add Volume" dropdown, select "Bind-Mount" and set Name: any name vol-galaxydata Volume Name: 2. Set "Data" key/value pair: Path on the Node: banner message = something hilarious /global/cfs/cdirs/mpccc/rthomas/spin-demo/static The Path on the Node must be: An existing directory 3. Click "Create" button Config Map Open "Add Volume" dropdown, select "Secret" and set Volume Name: vol-dbsecret Secret db-password 1. Workload > Deployments then *click* "Create" then set <vour namespace> Namespace: 4. Click "container-0" tab and then click "Storage" Name: app Under "container-0" tab in bottom middle set to attach new volumes to the Deployment Container Image: registry.nersc.gov/spinup/galaxies Open "Select Volume" dropdown, select "vol-galaxydata", and set Mount Point: /srv/static Read-Only: [ / ] 2. Scroll down to "Environment Variables" to add 2 variables: Open "Select Volume" dropdown, select "vol-dbsecret", and set Click "Add Variable." and set Mount Point: /secrets Read-Only: [ / ] Key/Value Pair Type: To find your Variable Name: MYSQL PASSWORD FILE 5. At "container-0" tab *click* "Security Context" and set numeric user ID /secrets/password Value: and a suitable <numeric user ID> Run as User ID: numeric group Click "Add Variable." and set ID. use the id Drop Capabilities: ALL command on a ConfigMap Key Type: login node or go 6. Click "Pod" tab and then "Security Context" and set BANNER MESSAGE to Iris and check Variable Name: the Profile and ConfigMap: <your config map> Filesystem Group: <numeric group ID> Groups tabs. banner message Key: 7. Click "Create" button App Workload

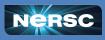

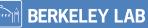

Office of

#### Discussion: App, Behind-the-Scenes

- Where did the image come from?
  - Built image locally
  - https://github.com/NERSC/spin-docker-compose-example
    - Contains the app.py code, Dockerfile, entrypoint, etc.
    - Image data included too though this is for demonstration only
  - Push to registry.nersc.gov/<project>/<image-name>:<tag></pro>
- How was the database initialized?
  - "Before first request" Flask decorator:
    - Connect to the database
    - Try to create the data table and fill with data
    - Not a robust error check here, it's a demo
    - Do this because the app container might restart

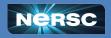

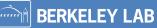

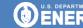

#### **Discussion: Global File Systems**

- Using global file systems such as CFS triggers stricter security!
  - Set User ID to yourself or a collab user;
  - Set Filesystem Group to one you belong to Otherwise, projects' files could be exposed
  - Only one capability allowed: NET\_BIND\_SERVICE Otherwise, file system permissions could be bypassed
- Set o+x permissions from file system root to mount point

#### Best practices

- use read-only access unless you *specifically* need read/write
- mount as deep into the path as possible
- use collab users
- use setgid (chmod g+s) and a group-friendly umask (eg, 007)

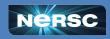

**BERKELEY LAB** 

#### **Discussion: Storage Options**

| Storage Type                               | Persistent | On HPC | Size     | Best Use         |
|--------------------------------------------|------------|--------|----------|------------------|
| Global File Systems<br>(CFS, Common)       | 1          | 1      | O(quota) | sequential       |
| NFS                                        | ✓          |        | O(10GB)+ | random           |
| CVMFS (read-only)<br>always mount at root! | <b>√</b>   | ✓      | n/a      | CERN<br>software |
| in-container                               |            |        | O(1GB)   | temporary        |

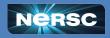

Office of

Science

BERKELEY LAB

### **Discussion: Storage Options**

| Storage Need                                                       | Best Option         |
|--------------------------------------------------------------------|---------------------|
| Data produced by compute jobs and used by science gateway          | Global file system  |
| Static web content or config files that require occasional updates | Global file system* |
| Web service access logs to analyze and save for record-keeping     | Global file system* |
| Database tablespace or key-value backing store files               | NFS                 |
| Static application code and web style sheets                       | in-container        |
| Small, ephemeral application cache files                           | in-container        |

What other examples? What are some exceptions?

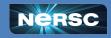

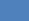

33

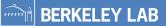

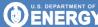

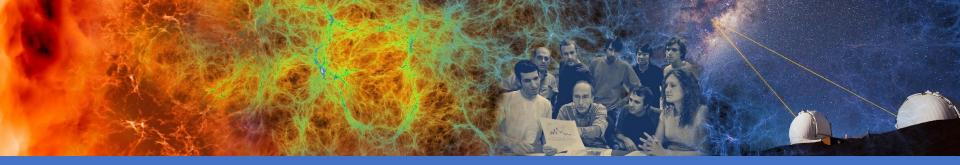

### Exercise 5: Networking

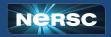

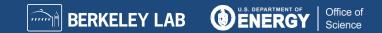

## Exercise 5: Networking (Internal / Overlay)

Traffic between containers uses a private overlay network.

- Each container gets an IP within 10.42.\*.\*
- IPs change when new containers are created!
- DNS names are automatically created (and updated)
   <workload>[.<namespace>[.svc.cluster.local]]
   => 10.42.x.y
- For example, the database in our example app: db.</br>

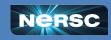

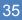

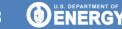

### Exercise 5: Networking (External Inbound)

#### HTTP traffic requires an *Ingress*.

• When you create an ingress, a dynamic DNS name is associated with it; the workload(s) you specify become accessible on port 80.

<ingress name>.<namespace>.<cluster>.svc.spin.nersc.org
=> ingress controller IP address(es)

- You must add a friendly name and matching web certificate.
- Redirection to HTTPS happens automatically.
- Many aspects can be configured with *annotations*.

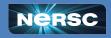

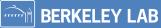

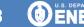

# Exercise 5: Networking (External Inbound)

### Non-HTTP traffic requires a *Load Balancer*.

 A dynamic DNS name is associated with the workload; it becomes accessible at the port you specify

<workload>-loadbalancer.<namespace>.<cluster>.svc.spin.nersc.org
=> 128.55.212.\* (dedicated IP for this load balancer)

- Only accessible from NERSC networks.
- Common ports are allowed; let us know if you need others:
   3306, 4873, 5432, 5672, 5984, 15672, 27017

### Outbound external traffic just works (via NAT).

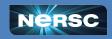

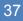

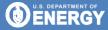

|                                                |             |                       | Welcom             | e to Spin Rancher 2. Please see the | e documentation at h | ttps://docs.nersc.gov | v/services/spin/ |          |   |           |        |   |            |
|------------------------------------------------|-------------|-----------------------|--------------------|-------------------------------------|----------------------|-----------------------|------------------|----------|---|-----------|--------|---|------------|
| = 陆 develop                                    | ment        |                       |                    |                                     |                      | unique-newy           | york ×           | +1 ~     | Ţ | ٤         | Ō      | Q | 1          |
| Cluster<br>Workload<br>CronJobs<br>DaemonSets  | ~<br>0<br>0 | C Redeploy            | 습<br>호 Download YA | ML 🖩 Delete                         |                      |                       |                  |          |   | -         | Filter | ļ | Create     |
| <ul> <li>Deployments</li> </ul>                | 7           | State O N             | ame 🗘 🛛 Image      |                                     | Ready ©              | Up-to-date 🔾          | Available 0      | Restarts |   | A         | Health |   |            |
| I Jobs                                         | 0           | State N               | ame 🗸 image        | (v                                  | Keady 🕁              | Op-to-date 🗸          | Available 💝      | Restarts |   | Age       | Health |   |            |
| <ul> <li>StatefulSets</li> <li>Pods</li> </ul> | 0<br>7      | Namespace: jlfroula-m | nysql              |                                     |                      |                       |                  |          |   |           |        |   |            |
| Apps                                           | ~           | Active as             | pp regist          | ry.nersc.gov/spinup/galaxies        | 1/1                  | 1                     | 1                | 0        |   | 12 days   | -      |   | <b>v</b> : |
| Service Discovery                              | ~           | Active d              | b mysql            |                                     | 1/1                  | 1                     | 1                | 0        |   | 12 days   | -      |   |            |
| Storage                                        | ×           |                       | unysqr             |                                     | 1/1                  | 1                     | 1                | 0        |   | 12 days   |        |   | * :        |
| Monitoring                                     | ~           | Active je             | ffapp ubunt        | u                                   | 1/1                  | 1                     | 1                | 0        |   | 12 days   | G      | 2 | <b>~</b> : |
| Logging                                        | ~           |                       |                    |                                     |                      |                       |                  |          |   |           |        |   |            |
| More Resources                                 | ~           | Namespace: mydb2      |                    |                                     |                      |                       |                  |          |   |           |        |   |            |
|                                                |             | Active dl             | b mysql            | :5                                  | 1/1                  | 1                     | 1                | 0        |   | 19 days   | -      |   | <b>~</b> : |
|                                                |             | Namespace: shalapp    |                    |                                     |                      |                       |                  |          |   |           |        |   |            |
|                                                |             | Active d              | b mysql            | 5                                   | 1/1                  | 1                     | 1                | 0        |   | 26 days   |        | _ | <b>~</b> : |
|                                                |             | Namespace: unique-ne  | ewyork             |                                     |                      |                       |                  |          |   |           |        |   |            |
|                                                |             | Active ap             | pp regist          | ry.nersc.gov/spinup/galaxies        | 1/1                  | 1                     | 1                | 0        |   | 27 mins   | -      |   | <b>~</b> : |
|                                                |             | Active d              | b mysql            | e                                   | 1/1                  | 1                     | 1                | 0        |   | 1.3 hours |        | _ |            |

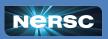

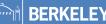

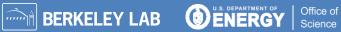

# Try It Yourself!

|                                                                                               | 1. Workload > Deployments in left navigation menu Create a service                                         |                |                 |                    |  |  |  |  |  |
|-----------------------------------------------------------------------------------------------|----------------------------------------------------------------------------------------------------|----------------|-----------------|--------------------|--|--|--|--|--|
| 2. Click the 🗉 menu to the right of your "app" workload. and select "Edit Config"             |                                                                                                    |                |                 |                    |  |  |  |  |  |
| 3. In "container-0" tab, scroll down, click "Add Port" button and set                         |                                                                                                    |                |                 |                    |  |  |  |  |  |
| Service Type:                                                                                 | Cluster IP                                                                                                 | Name:          | flask           |                    |  |  |  |  |  |
| Private Container Port:                                                                       | 5000                                                                                                    | Protocol:      | TCP             |                    |  |  |  |  |  |
| 4. Click "Save" button in the lowe                                                            | r left to redeploy "app".                                                                                  |                |                 |                    |  |  |  |  |  |
| 1. Service Discovery > Ingresse                                                               | es in left navigation menu                                                                                 |                |                 | Create the ingress |  |  |  |  |  |
| 2. Click the "Create" button in the                                                           | e upper right                                                                                              |                |                 |                    |  |  |  |  |  |
| 3. Set these values                                                                           |                                                                                                    |                |                 |                    |  |  |  |  |  |
|                                                                                               | space from previous exercis                                                                                | se>            |                 |                    |  |  |  |  |  |
| Name: ingre                                                                                   | ss<br>ss. <namespace>.development.</namespace>                                                             |                |                 |                    |  |  |  |  |  |
| Request Host: ingre<br>Path:                                                                  | ss. <namespace .deveropment.<="" td=""><td>.svc.spin.ners</td><td>c.org</td><td></td><td></td></namespace> | .svc.spin.ners | c.org           |                    |  |  |  |  |  |
| Prefix:                                                                                       | / Watch out fo                                                                                             | or leading or  | trailing spaces |                    |  |  |  |  |  |
| Target Service:                                                                               | app                                                                                                    |                |                 |                    |  |  |  |  |  |
| Port:                                                                                         | 5000                                                                                                    |                |                 |                    |  |  |  |  |  |
| 4. Click "Create" button in the lower left.                                                   |                                                                                                    |                |                 |                    |  |  |  |  |  |
| Course back at the Service Discovery > Ingresses screep                                       |                                                                                                    |                |                 |                    |  |  |  |  |  |
| Tou are back at the Service Discovery > higresses screen                                      |                                                                                                    |                |                 |                    |  |  |  |  |  |
| 1. Wait for state tag to change to Active                                                     |                                                                                                    |                |                 |                    |  |  |  |  |  |
| 2. Wait for DNS to propagate to the LBL/NERSC and other DNS servers (Usually 1-5 minutes)     |                                                                                                    |                |                 |                    |  |  |  |  |  |
| 3. Access your app at: http://ingress. <namespace>.development.svc.spin.nersc.org</namespace> |                                                                                                    |                |                 |                    |  |  |  |  |  |
|                                                                                               |                                                                                                    |                |                 |                    |  |  |  |  |  |

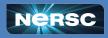

Office of Science

BERKELEY LAB

### Exercise 5: Add a Friendly Hostname

Example: www.cosmosgallery.org

1. Request a DNS CNAME record in this format from your DNS provider:

<friendly name> CNAME

<ingress>.<namespace>.<development or production>.svc.spin.nersc.org.

For example,

www.cosmosgallery.org CNAME lb.cosmosapp.production.svc.spin.nersc.org.

This will typically take a day or more.

- 2. Configure Ingress to accept traffic destined for that hostname:
  - a. In your Ingress => Add Rule
  - b. Add the friendly hostname as a second "rule"
    - For HTTPS, the hostname **must** match name in certificate

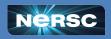

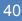

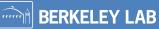

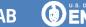

Office o

| 🔍 🔍 🛒 Rancher                                                                                                    | × +                                                                                                |                                                                       |                                                 |         |              |    |     |              |              |
|----------------------------------------------------------------------------------------------------|----------------------------------------------------------------------------------------------------|-----------------------------------------------------------------------|-------------------------------------------------|---------|--------------|----|-----|--------------|--------------|
| ← → C 🗎 rancher2.s                                                                                                    | pin.nersc.gov/dashboard/c/c-fwj56                                                                  | /explorer/networking.k8s.io.ingress                                   |                                                 |         | Ô            | \$ | -   | = <b>a</b> ( | <b>1 🔅</b> I |
|                                                                                                    |                                                                                                    | Welcome to Spin Rancher 2. Please see the docume                      | ntation at https://docs.nersc.gov/services/spin | 1       |              |    |     |              |              |
| adevelopment                                                                                                    |                                                                                                    |                                                                       | unique-newyork ×                                | +1 ~ 1  | 2            | 6  | đ   | Q            | : 🔀          |
| Workload<br>Apps<br>Service Discovery<br>HorizontalPodAutoscalers<br>HorizontalPodAutoscalers<br>NetworkPolicies<br>NetworkPolicies<br>Services<br>Storage<br>Monitoring<br>Logging | Ingresses      Download YAML     State      Name      Namespace: unique-newyork     Active ingress | Dejete     Target 0     http://ingress.unique-newyork.development.svc | spin.nersc.org/ X app.                          | Default | Ingress Clar | F8 | Lor | Age          | Create       |
| Cluster Tools     v2.6.13                                                                                                    |                                                                                                    |                                                                       |                                                 |         |              |    |     |              |              |

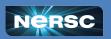

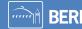

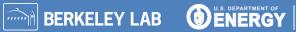

Office of Science

| Rancher                                                                                   |                  |                                          |                     |                    |                                  |                            |                |                  |                           |         |             |           |        |    |        |    |
|-------------------------------------------------------------------------------------------|------------------|------------------------------------------|---------------------|--------------------|----------------------------------|----------------------------|----------------|------------------|---------------------------|---------|-------------|-----------|--------|----|--------|----|
| ← → ○ A rancher2                                                                          | 2.spin.          | nersc.gov/dashboard/                     | c/c-twj56/e         | kplorer/netw       | working.k8s.i                    | o.ingress                  |                |                  |                           |         |             | (         | ù ☆    |    |        | 9  |
|                                                                                           |                  |                                          | ١                   | Welcome to S       | Spin Rancher                     | 2. Please see the          | e documentatio | on at https://do | xcs.nersc.gov/services/sp | in/     |             |           |        |    |        |    |
| = 🔈 development                                                                           | t                |                                          |                     |                    |                                  |                            |                |                  | unique-newyork ×          | +1 ~    | £           | ٤ 1       | Ö      | Q  | :      | 26 |
| Cluster<br>Workload<br>Apps<br>Service Discovery<br>HorizontalPodAutoscalers<br>Ingresses | ><br>><br>~<br>0 | Ingresses A<br>& Download YAM<br>State 0 | ML B                | Delete<br>Target 0 |                                  |                            |                |                  |                           | Default | i≣<br>Ingre | ess Class | Filter |    | Crea   | te |
| ■ NetworkPolicies Storage Monitoring Logging More Resources                               | 8                | Namespace: unique                        | -newyork<br>ingress |                    | gress.unique-n<br>axies.nersc.go | ewyork.develop<br>v/ > app | mentavcapina   | nerscorg/ ) a    | 99                        |         | nginu       | ×         |        | 18 | 4 mins | I  |
| Cluster Tools                                                                             |                  |                                          |                     |                    |                                  |                            |                |                  |                           |         |             |           |        |    |        |    |
| v2.6.11                                                                                   |                  |                                          |                     |                    |                                  |                            |                |                  |                           |         |             |           |        |    |        |    |

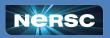

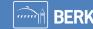

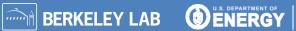

Office of Science

### Try It Yourself Later: Add a Friendly Name and SSL

#### Friendly Hostname

1. Get a CNAME entry from your DNS provider that points at your ingress. For instance:

<friendly name> CNAME

lb.<namespace>.<cluster>.svc.spin.nersc.org

- When it is ready (hours or days later), navigate to Service Discovery > Ingresses in Rancher.
- 3. Click the i icon next to your ingress, and select "Edit Config" from the dropdown
- 4. Click Add Rule.
- 5. For **Request Host** enter the friendly name. Do not alter the existing rule.
- 6. Select the same **Path**, **Target Service** and **Port** as in the existing ingress rule, then click **Save**.

- 1. Get a web certificate from your provider. There are many tutorials on how to do this.
- 2. Navigate to Storage > Secrets, click the Create button, then click TLS Certificate.
- 3. Enter a meaningful **Name** and select a **Namespace** scope.
- 4. Upload your **Private Key** and **Certificate** using "Read from File" buttons and click **Create**.
- 5. Navigate to Service Discovery > Ingresses.
- 6. Edit the ingress, select Certificates panel, click Add Certificate, select your certificate from the list, add your hostname, and Save.

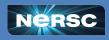

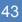

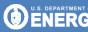

Office of

Science

SSL/TLS (HTTPS)

### Try It Yourself Later: Add a Load Balancer

1. Under Workload, click Deployments and click your db workload; under the imenu, click Edit Config; in the header, click container-0; in the left panel, click General. Scroll down to Ports.

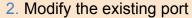

| Service Type:           | Load Balancer |                                        |
|-------------------------|---------------|----------------------------------------|
| Name:                   | mysql         | Only common ports are exposed!         |
| Private Container Port: | 3306          | (Don't pick your "favorite" port here) |
| Protocol:               | ТСР           |                                        |
| Listening Port:         | 3306          |                                        |

#### 3. Click Save.

- 4. Under Service Discovery, click Services and find your namespace; your load balancer will be named db-loadbalancer.
- 5. Just like an ingress, Rancher will create a DNS name for the load balancer based on the workload name, namespace, and cluster name. To see this generated name, click **db-loadbalancer**, then **Show # annotations** near the top of the page.
- 6. To try connecting to the database via the load balancer, log into Perlmutter and run

% mysql -p -u user -D science -h db-loadbalancer.namespace.development.svc.spin.nersc.org

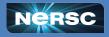

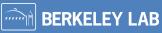

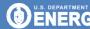

Office of

Science

## **Discussion: Networking**

- Beware of DNS propagation delays
  - Wait a minute for the DNS name of a *brand new* ingress or load balancer to be created; Rancher uses an internal queue.
  - Accessing either too early can negative cache for five minutes.

### Custom hostnames and web certificates

- Processes vary for obtaining a hostname and certificate.
- Check with your institution or PI.
- Web certificate chain ordering
  - If your certificate requires a chain, use nginx ordering: your certificate first, then that of its issuer, etc, but omitting the root.

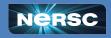

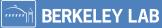

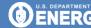

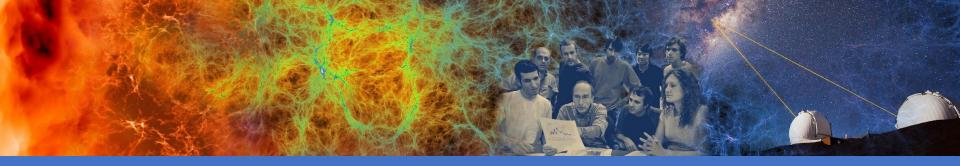

### Viewing Logs and Performance Data

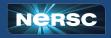

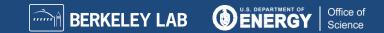

# Viewing Logs, Events & Conditions

| Log Type                                 | Content                                                        | Where                                                                                                    | Best Use                                                                                                    |
|------------------------------------------|----------------------------------------------------------------|----------------------------------------------------------------------------------------------------|----------------------------------------------------------------------------------------------------|
| Container                                | All stdout and<br>stderr from<br>container<br>processes        | Option #1: Workload > Deployments,<br>click on the name to view the pods, select<br>View Logs under ( : ) menu next to podOption #2: Workload > Pods, select<br>View Logs under ( : ) menu next to pod | Application problem,<br>but container runs<br>Container produces<br>error at startup, exits,<br>and restarts         |
| Workload<br>Events,<br>Pod<br>Conditions | Scheduler<br>activity (start,<br>stop, scale),<br>node failure | <ul> <li>Workload &gt; Deployments &gt; (Your Deployment) and choose one of:</li> <li>Recent Events</li> <li>Conditions</li> </ul>                                                                     | Workload will not start<br>or scale at all<br>Container restarts<br>continuously<br>Denied due to<br>security policy |

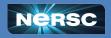

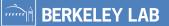

Office of

Science

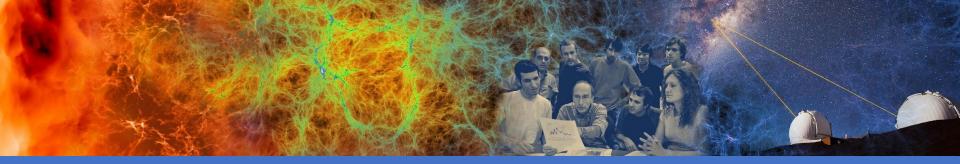

# Wrap-Up

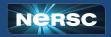

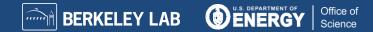

## **High-Level Spin Architecture**

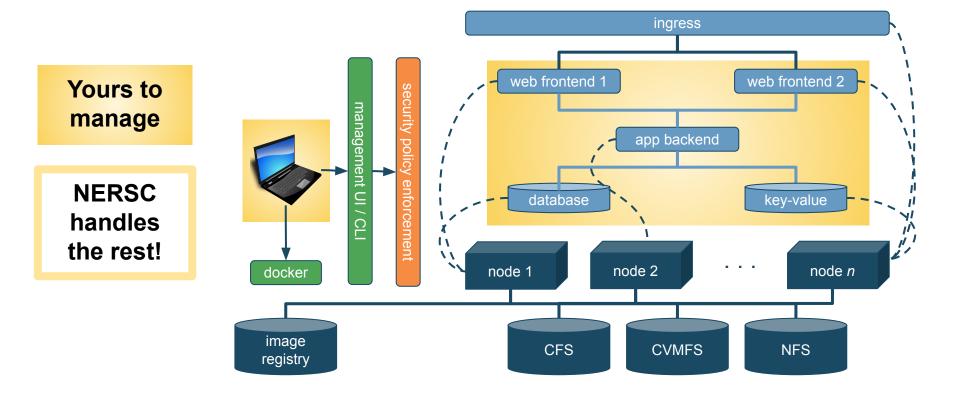

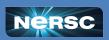

**BERKELEY LAB** 

min

Office of

# **Roles and Responsibilities**

### You bring...

- Your own microservice design
- Your own services based in Docker images
- Lifecycle management
  - maintain at least one owner for every application
  - track Docker build files with git
  - minimize image customizations
- Security management
  - produce logs to stdout / stderr
  - use trustworthy public images; keep custom images updated
    - NERSC will scan images and network ports

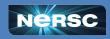

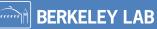

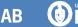

## **Roles and Responsibilities**

### NERSC brings...

- Stable infrastructure
  - redundancy: 2x power, 2x network
  - dedicated storage
  - access to global file systems
- Management practices for high uptime
  - rolling upgrades
  - pre-scheduled quarterly maintenance
- Support via the usual channels
  - Spin team spans NERSC groups
  - NERSC staff are also Spin users!

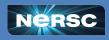

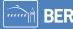

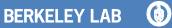